# Job Dispatch Notification

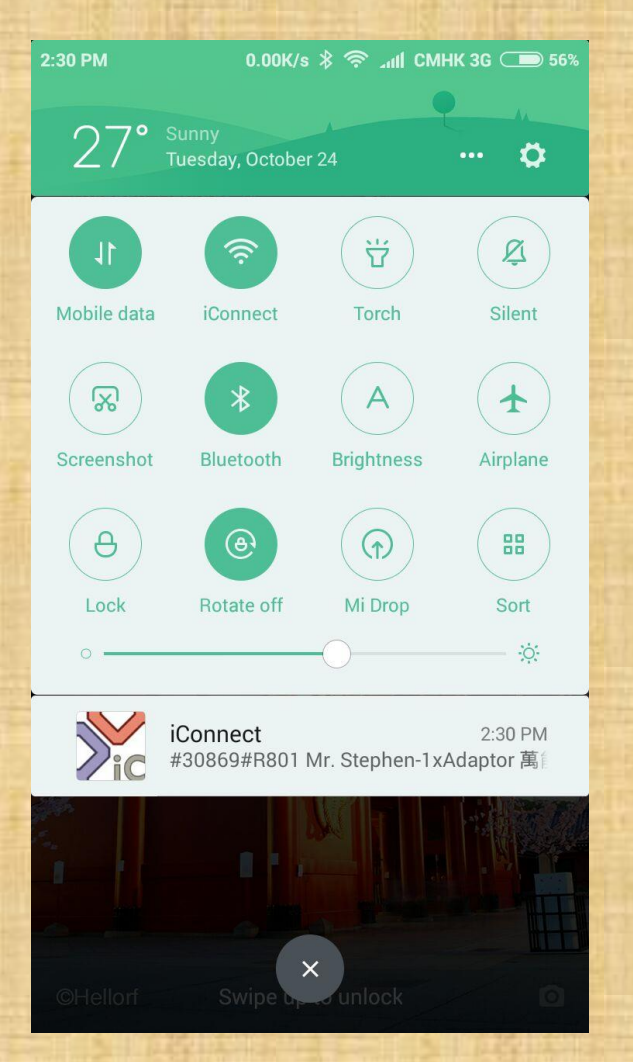

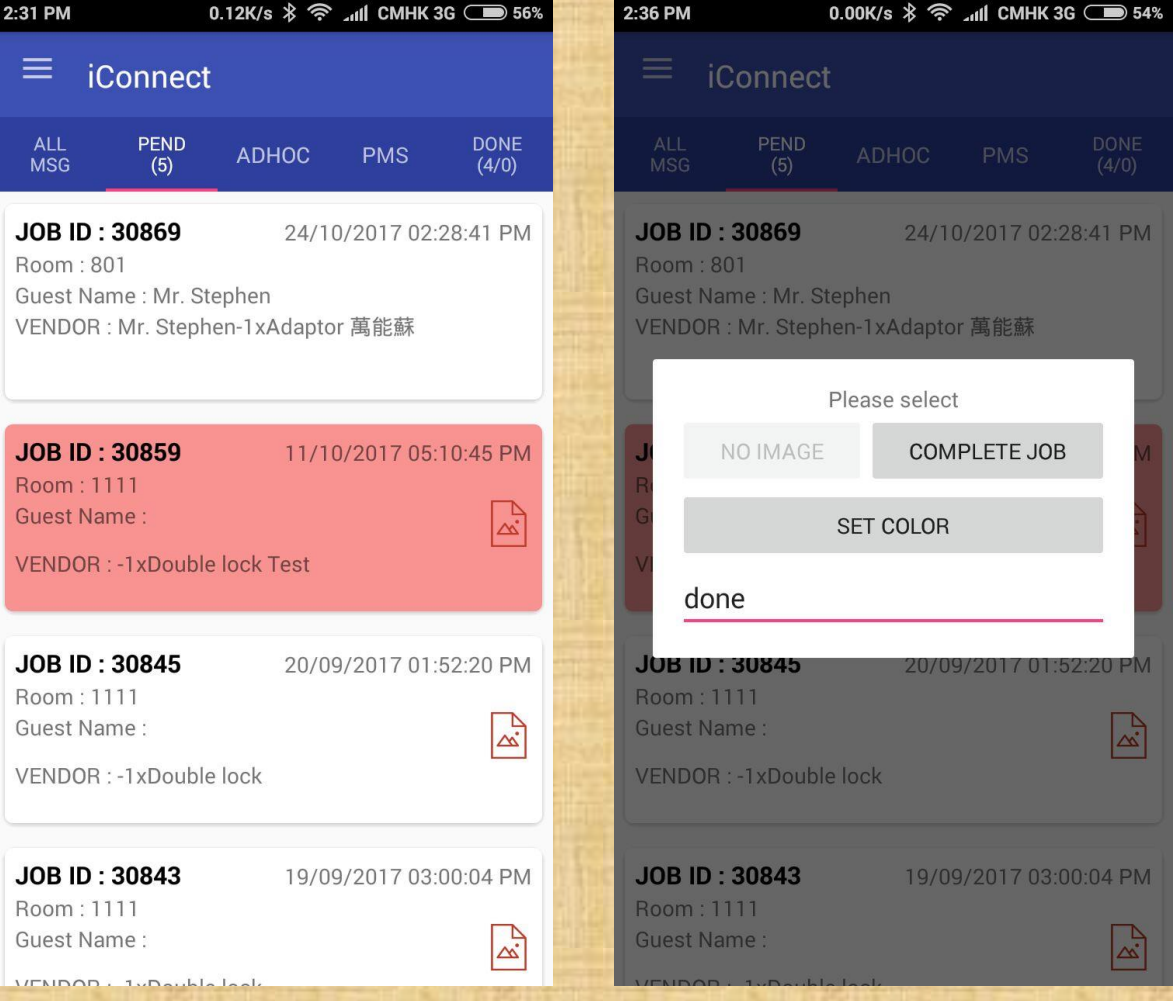

#### **Job Dispatch**

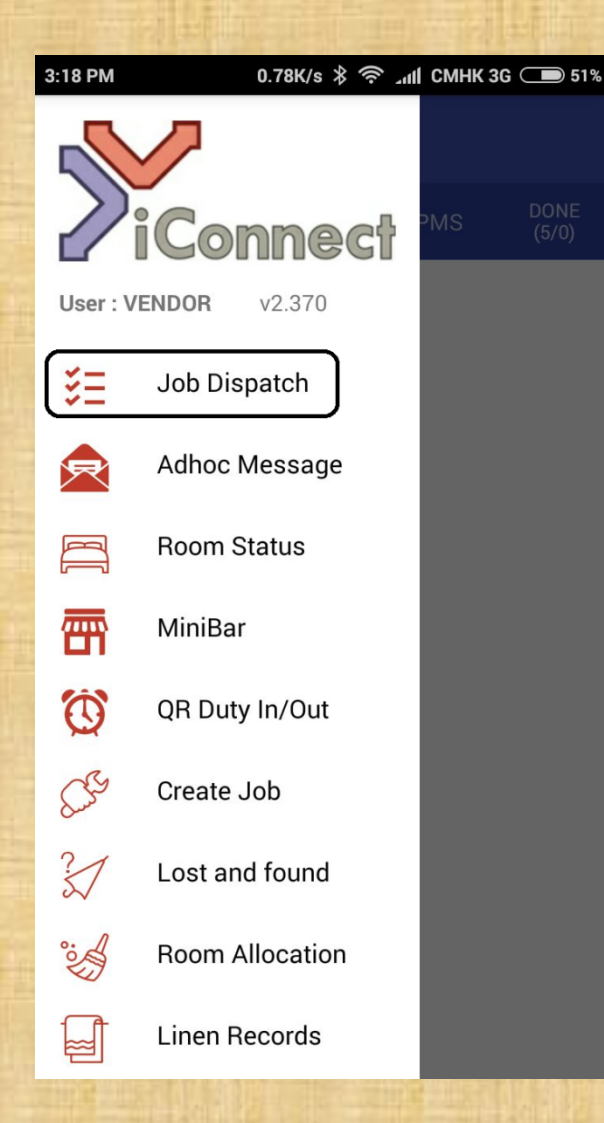

- Messages are well-organized in different tabs for easy viewing.
	- All Msg
	- Pending Message
	- Adhoc
	- PMS, C/I and C/O
	- Done
- Close the job in just a few clicks.

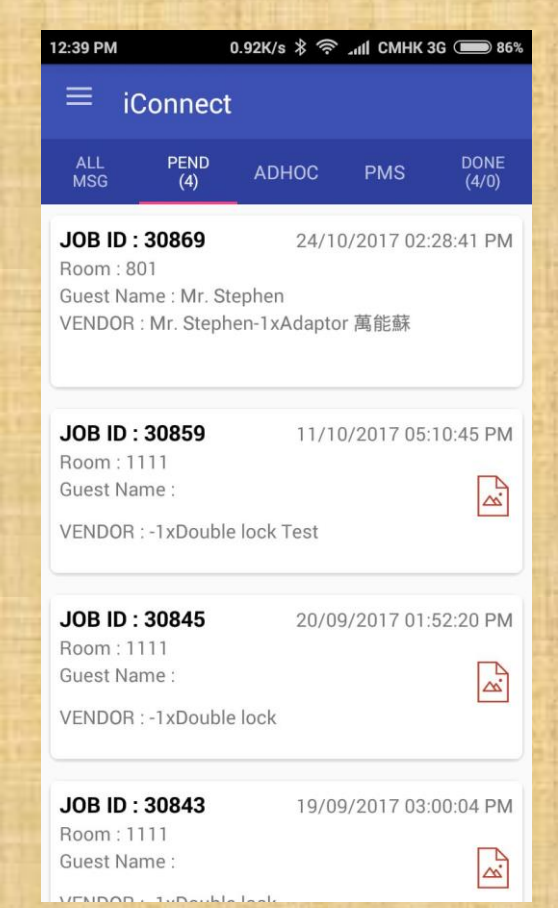

# \* Allows user to add comments, material used for the job.<br> **Example 1998** with the set of the job.

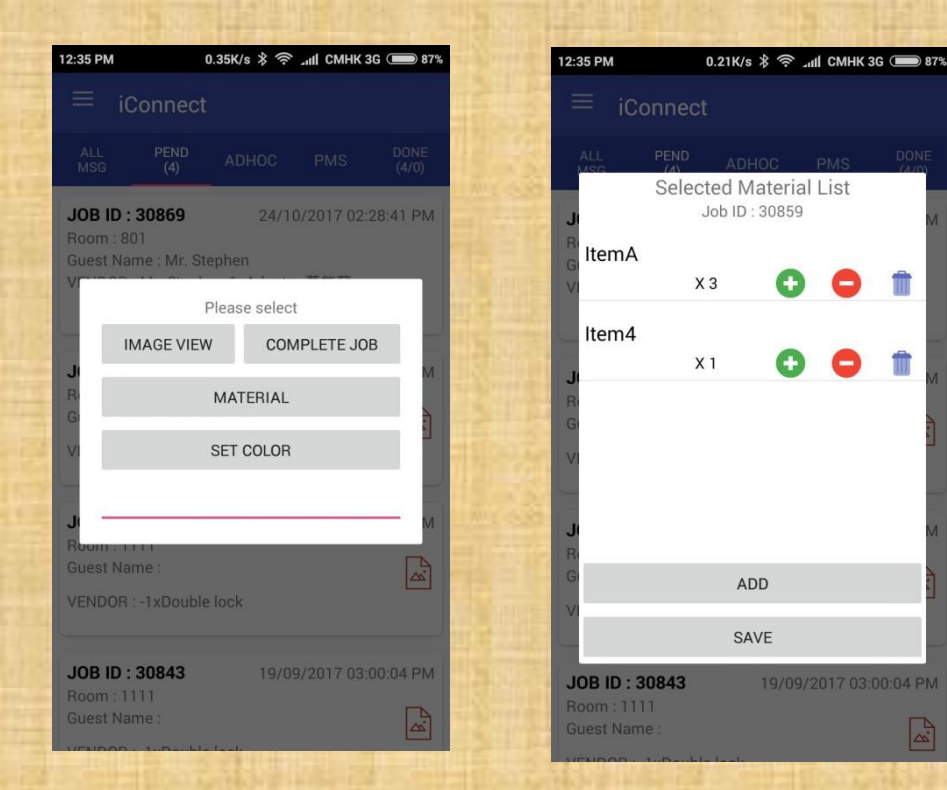

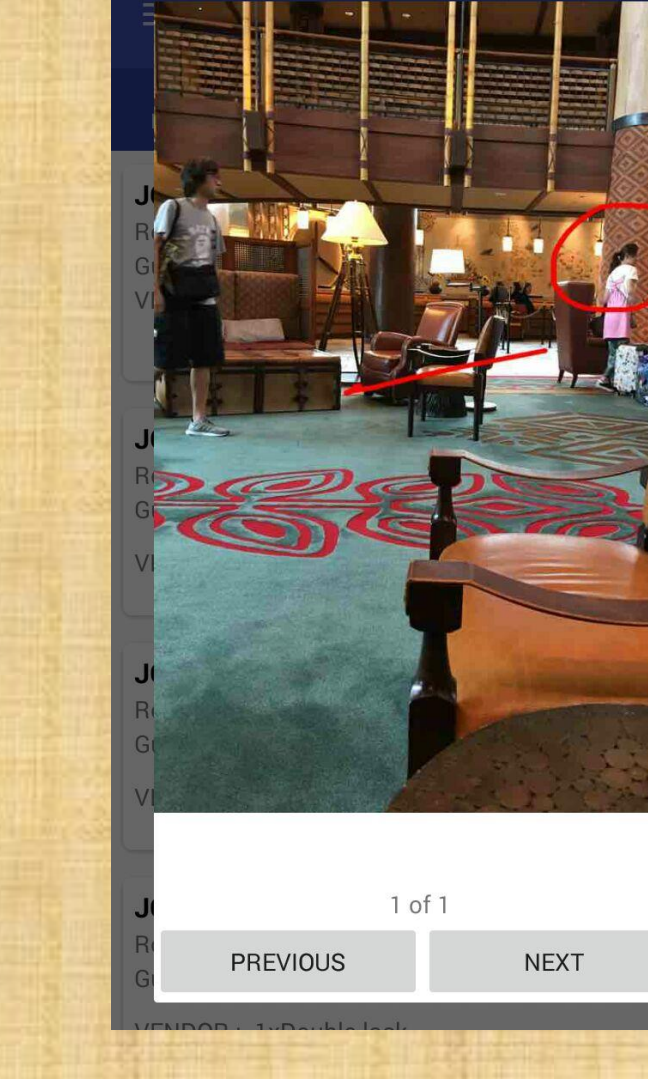

### **Adhoc Message**

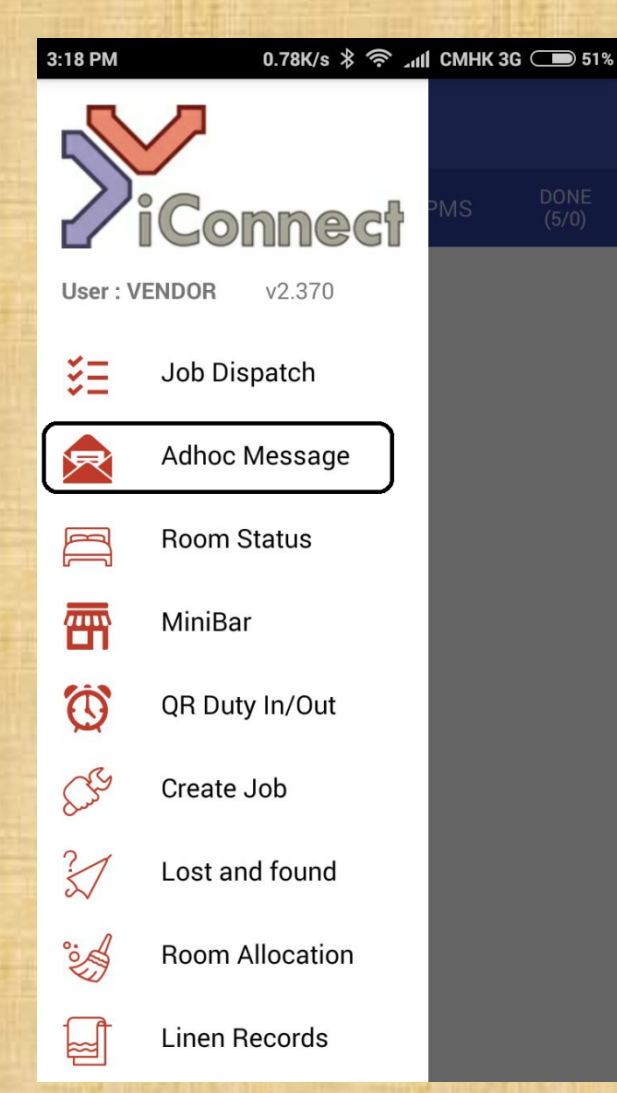

- You can create the Adhoc Message from the Desktop or the Mobile App.
- Choose individual user, or groups
- Attach up to 3 pictures using the Mobile App
- You can trace whether the recipient has read the message

#### • Reports

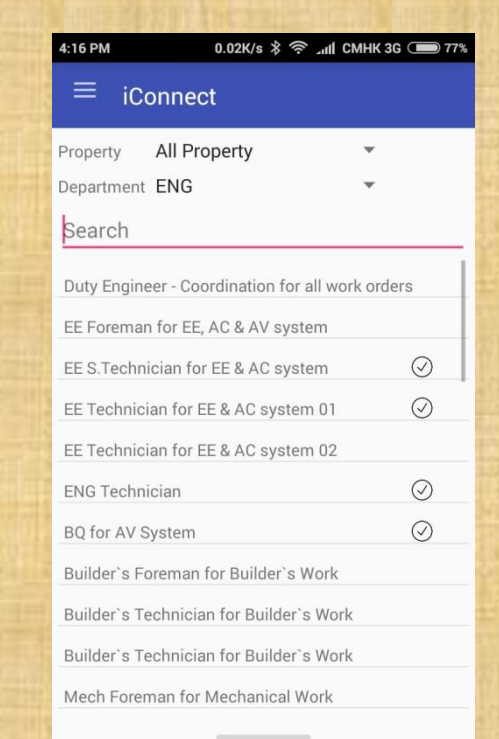

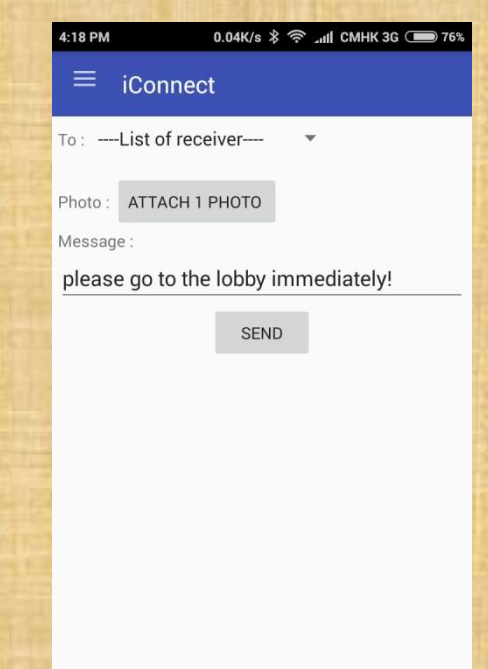

**NEXT** 

# Adhoc Messaging

**Send Message** 

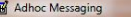

- Photos

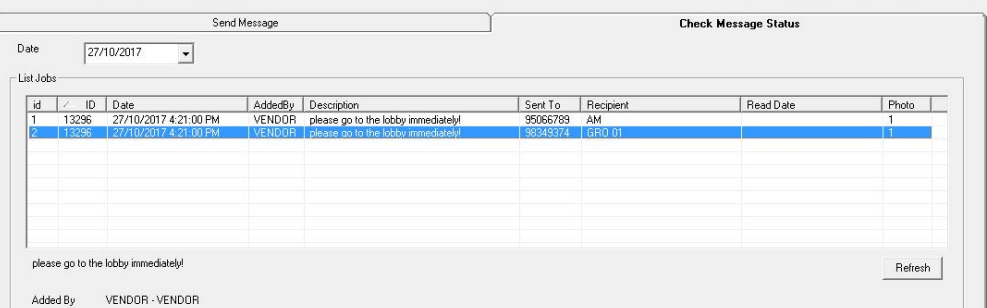

## • View Messages on PC

### • Create Messages on PC

Check Message Status

Description

Number

 $ERT$ 

Name ERT

 $\begin{array}{c|c|c|c} \hline \multicolumn{1}{c|}{-} & \multicolumn{1}{c|}{-} \multicolumn{1}{c|}{\times} \end{array}$ 

Adhoc Messaging

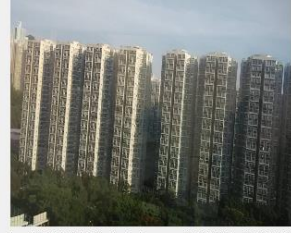

http://192.168.1.34/uploads/message/13296/IMG [1]

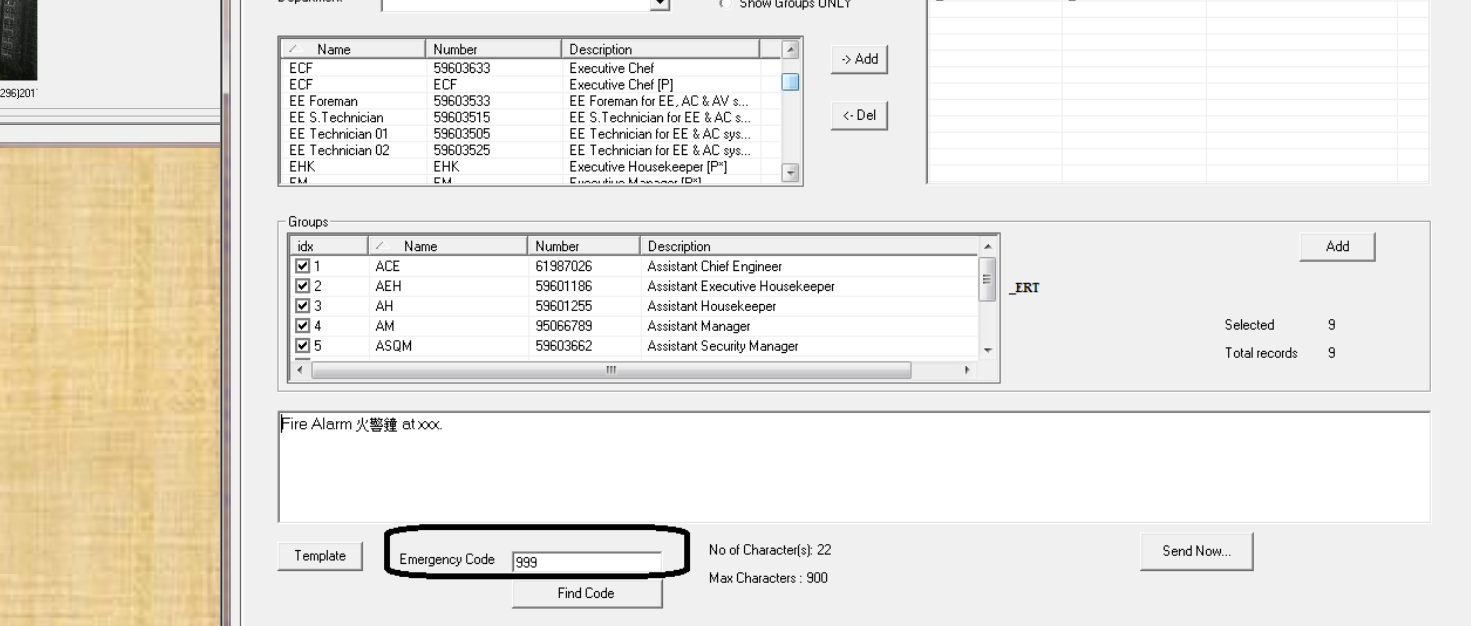

**6** Show All Users

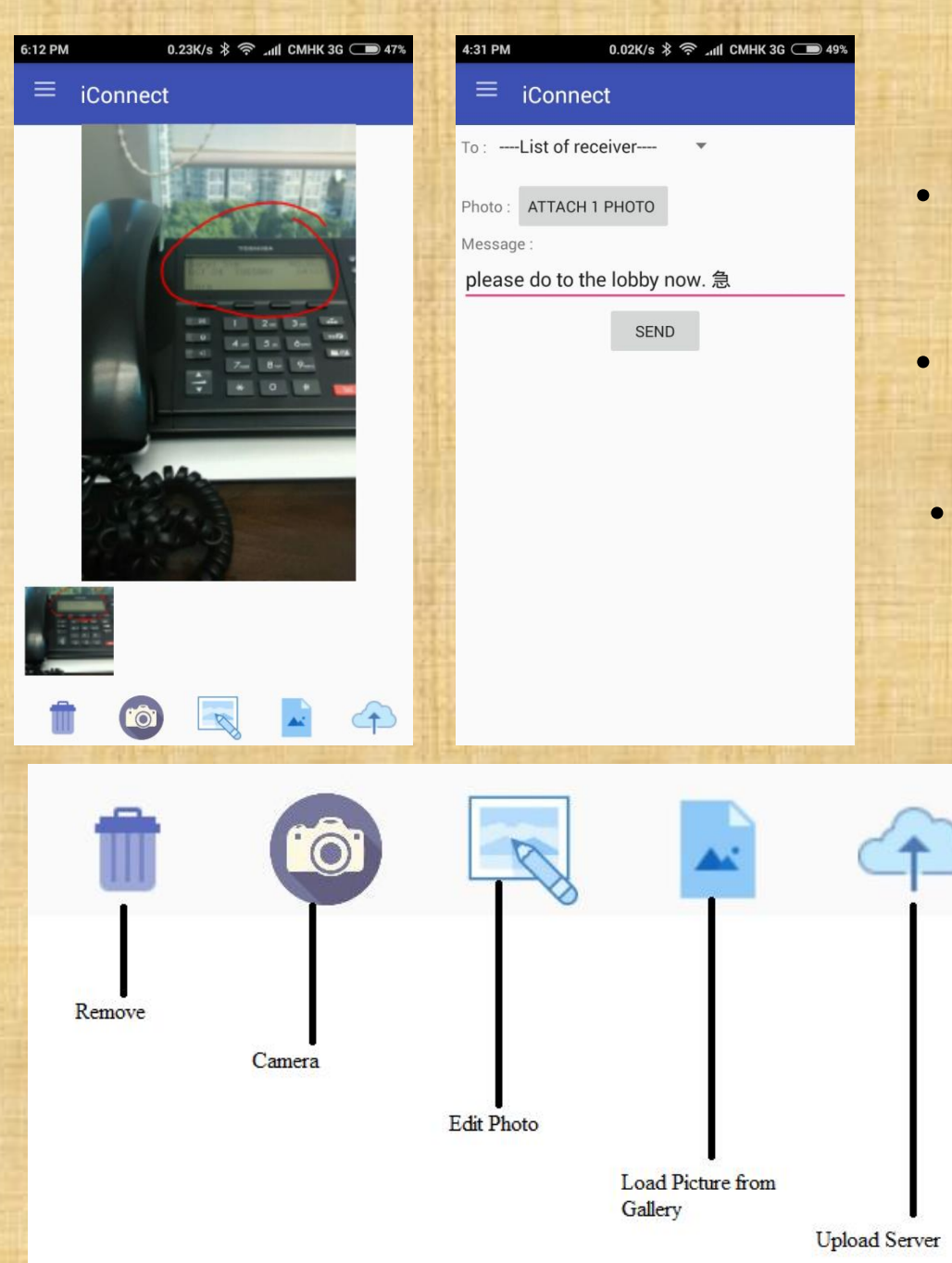

# **Photo Taking**

- Standard procedure for sending photos
- Allow instant taking picture via Camera Or from Gallery
- Enables you to edit photo before sending
	- To save storage on the phone, photo will be deleted after upload
		- Photo will be compressed for speedy upload

### **Room Status**

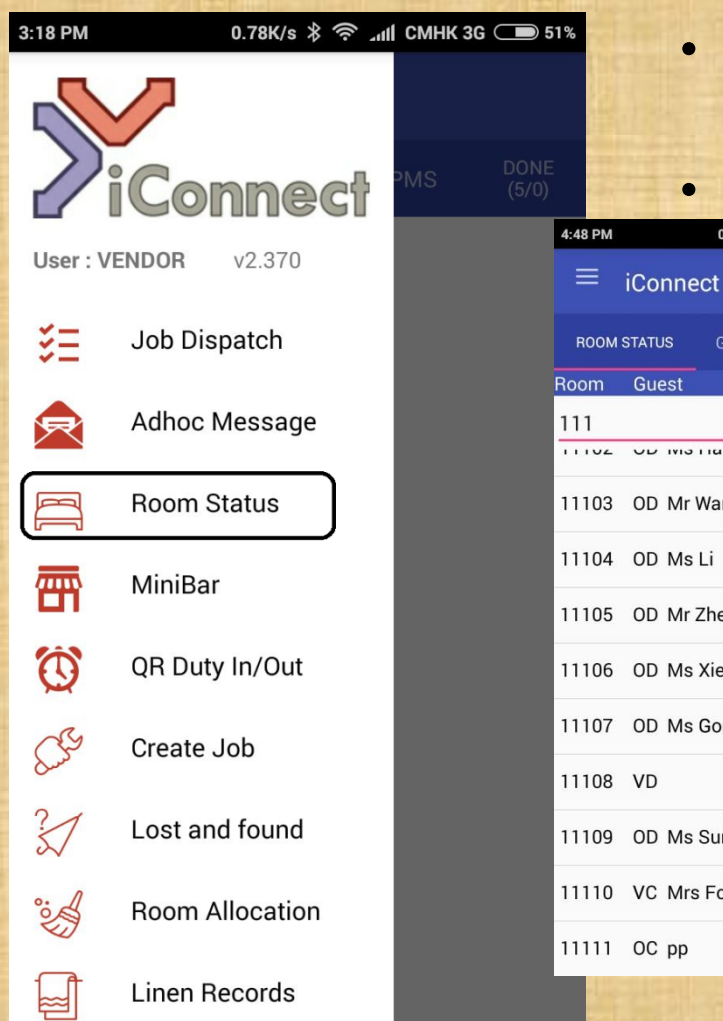

- RA can check the information of all rooms in Hotel.
- Search by Guest name which room the guest stays in.

0.29K/s  $8$  <sup>o</sup> all CMHK 3G CHIRTIS

#### • Post the room status to the PMS

nect

**GUEST** 

Name

David Chan

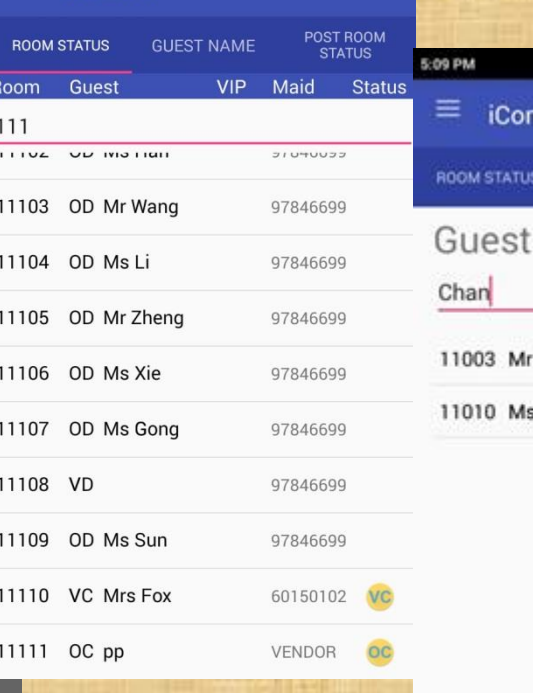

0.04K/s \* 令 .nll CMHK 3G ■ 75%

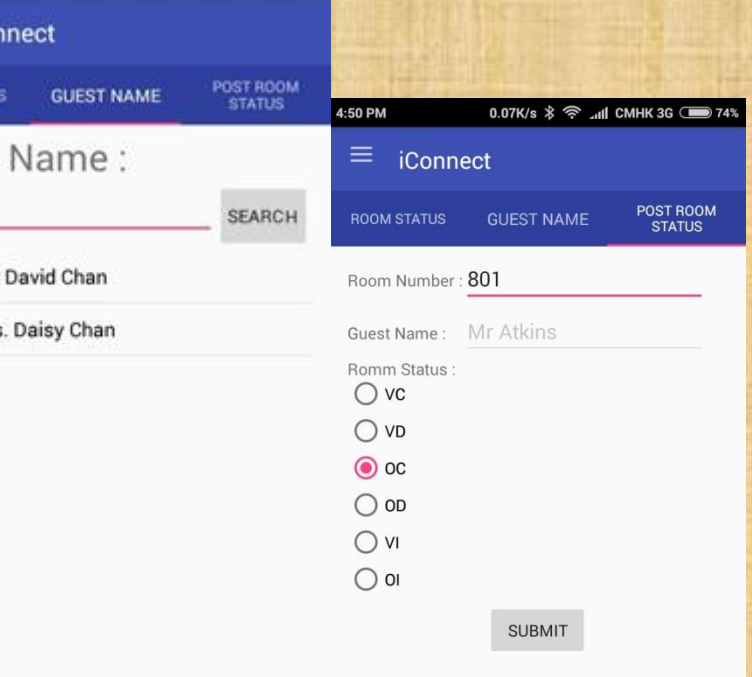

### **MiniBar Posting**

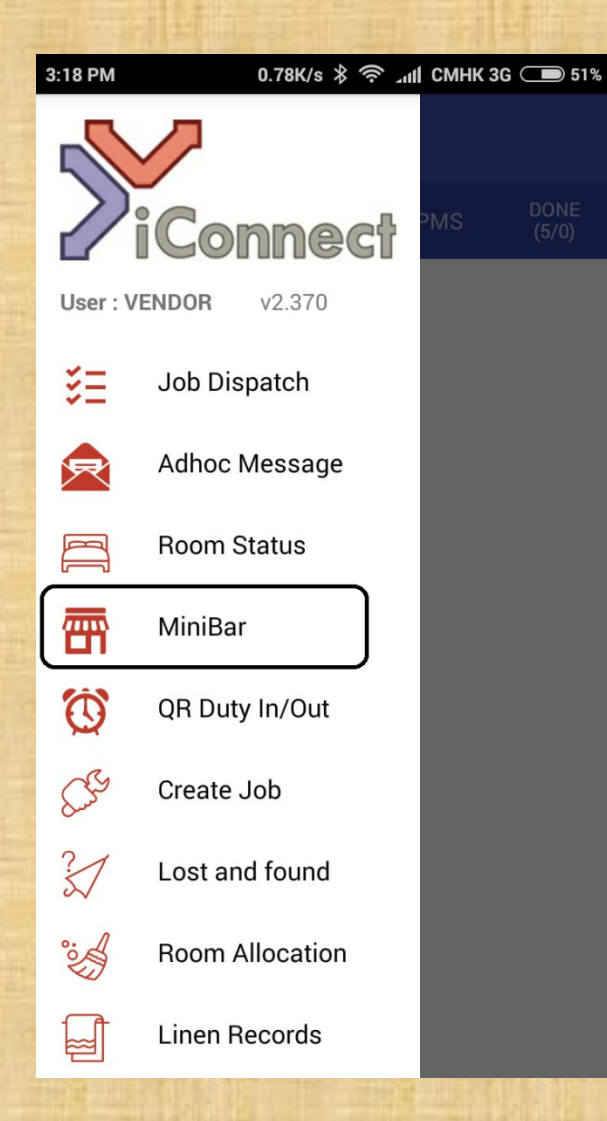

- Input Minibar by items
- Post to PMS by items or total charges.
- Reports of consumption and detail by rooms for reconciliation with PMS

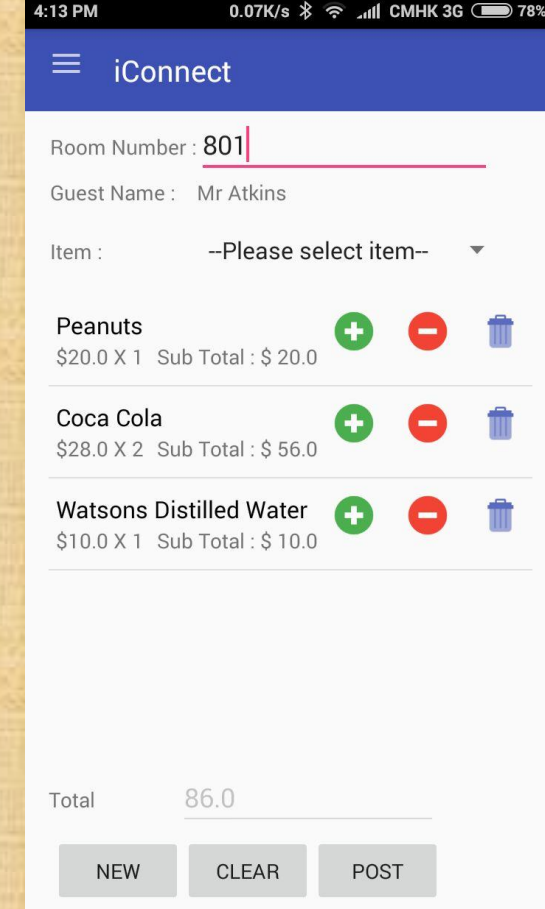

#### **QR Duty In/Out**  $0.78$ K/s  $\hat{\mathcal{R}}$   $\widehat{\mathcal{R}}$   $\widehat{\mathcal{M}}$  CMHK 3G  $\widehat{\mathcal{S}}$  51% 3:18 PM Commect User: VENDOR  $V2.370$ 空 Job Dispatch Adhoc Message 気 **Room Status**  $\Box$ 冊 MiniBar  $\bigcirc$ QR Duty In/Out  $\mathbb{C}^3$ Create Job  $\mathbb{Z}^2$ Lost and found E **Room Allocation Linen Records**  $\mathbb{R}$

RA register in/out the guest room **Scan QR EXE or Manual input Room** • Upon Exit, system can automatically send the "Clean" status to the PMS. • Report to show the efficiency of the RA. Average Cleaning  $0.05K/s$   $\frac{1}{2}$  and CMHK H+  $\frac{1}{2}$  89% ≡ iConnect Time per Room.Room Number: Room: 1011 - In 2017-11-14 12:05:35 Room: 7 - In 2017-11-14 12:01:53 Room: 7 - In 2017-11-14 12:01:52 Room: 7 - In 2017-11-14 12:01:52 Room: 1011 - Exit 2017-11-14 12:01:29 Room: 1011 - In 2017-11-14 12:01:21

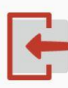

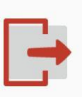

#### **Create Job**

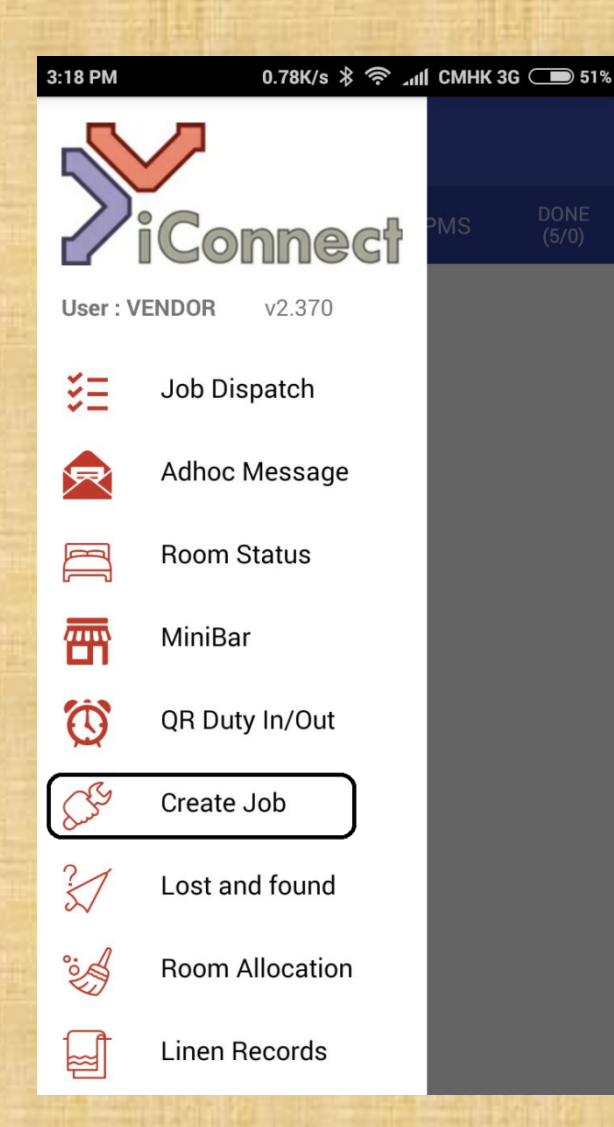

• Create job on the move using the Mobile App. (Guest or CommonArea) • Able to attach up to 3 photos per job.

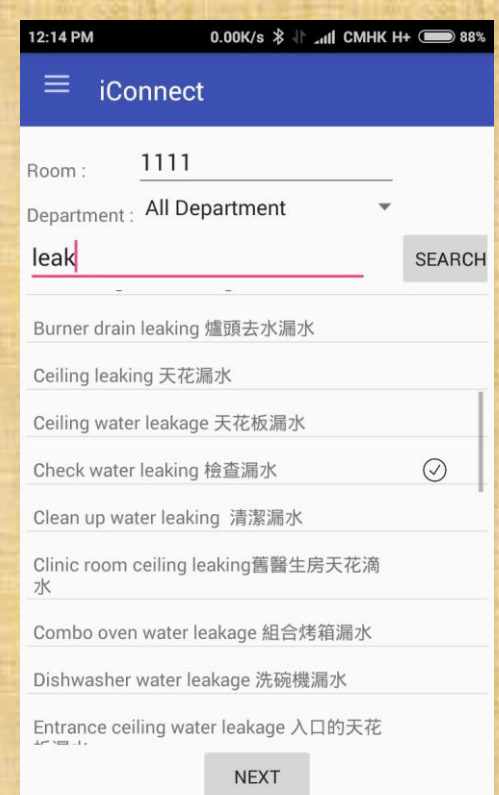

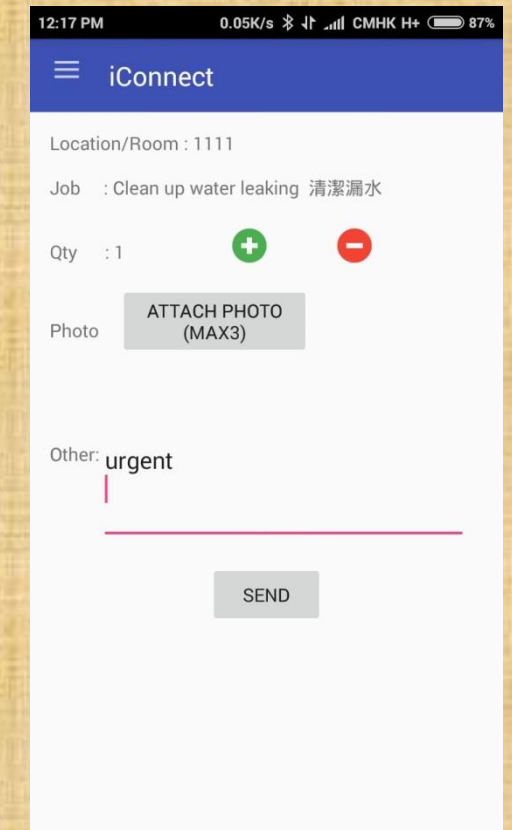

#### **Lost and Found**

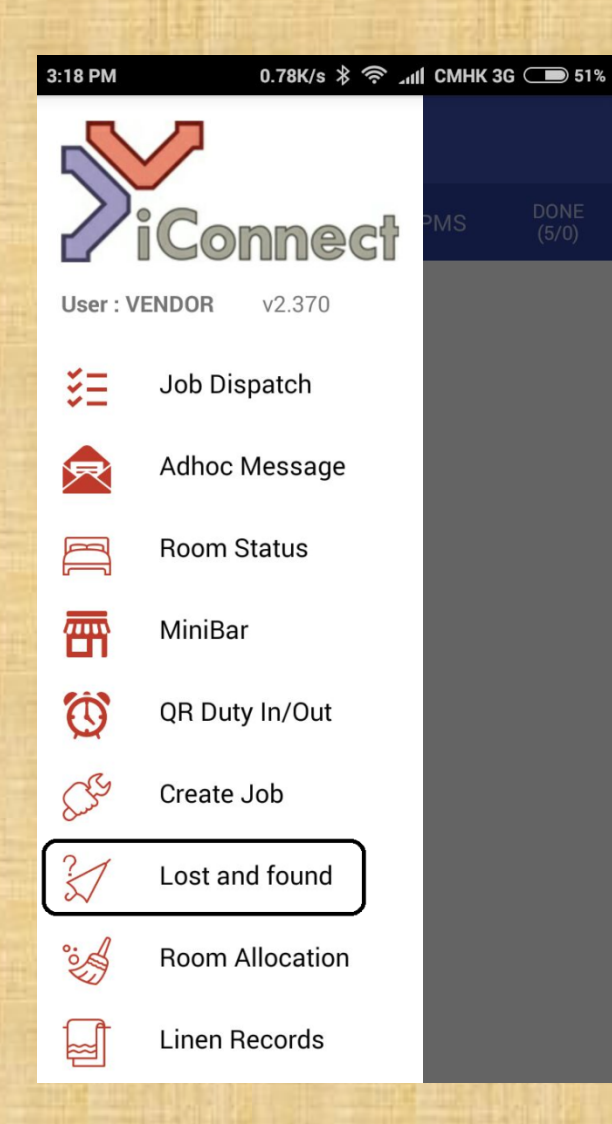

0.22K/s \* 令 .dl CMHK 3G 31% 6:10 PM  $\equiv$ iConnect **LOST AND FOUND** ◎ G/F Main Lobby G樓主大堂 phone **CLAIMED** 2017-10-19 11:50:59  $\odot$ Room: 1111 yes **CLAIMED** 2017-10-12 11:27:48  $\odot$ Room: 1101 hiding **CLAIMED** 2017-10-12 10:57:58  $\odot$ Room: 1101 adds **NOT CLAIM** 2017-10-12 10:57:13 **ADD ITEM** 

- View all lost and found items on the phone
- Create the lost item using the Apps

### • Take up to 3 photos

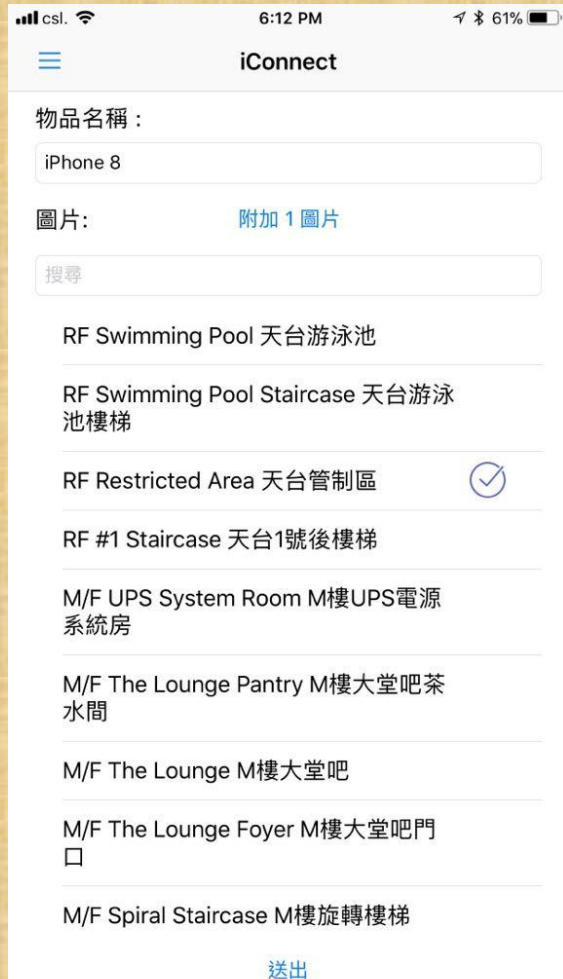

# Lost And Found

- Search the lost Item on the Desktop
- Print out the Claim form for the Guest to sign

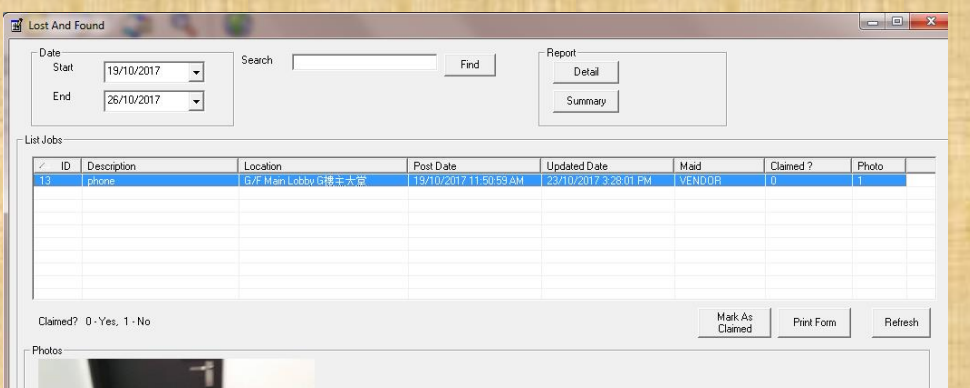

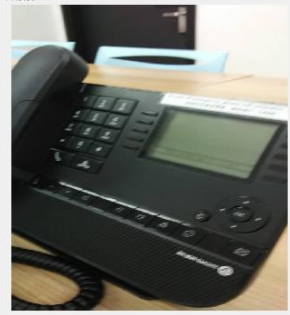

http://192.168.1.34/uploads/lost/13/lMG\_(13)20171019\_11513

#### **Lost And Found Claim Form**

iConnect System Ltd

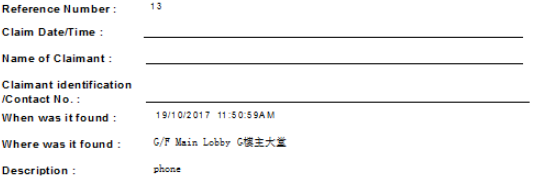

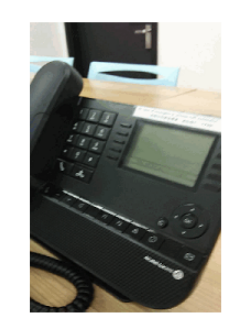

#### **Terms**

The hotel stores abandoned and unclaimed property in an "as is" condition. The hotel makes no expressed or implied warranties and no representation as to the safety, condition, storage or fitness of the property for any purpose. Property being claimed is returned in an "as is" condition. The claimant agrees to indemnify and hold the hotel harmless from any liability for any reason in regards to the property being claimed

Claimant Signature

I have read and understand the above statement.

### **Room Allocation**

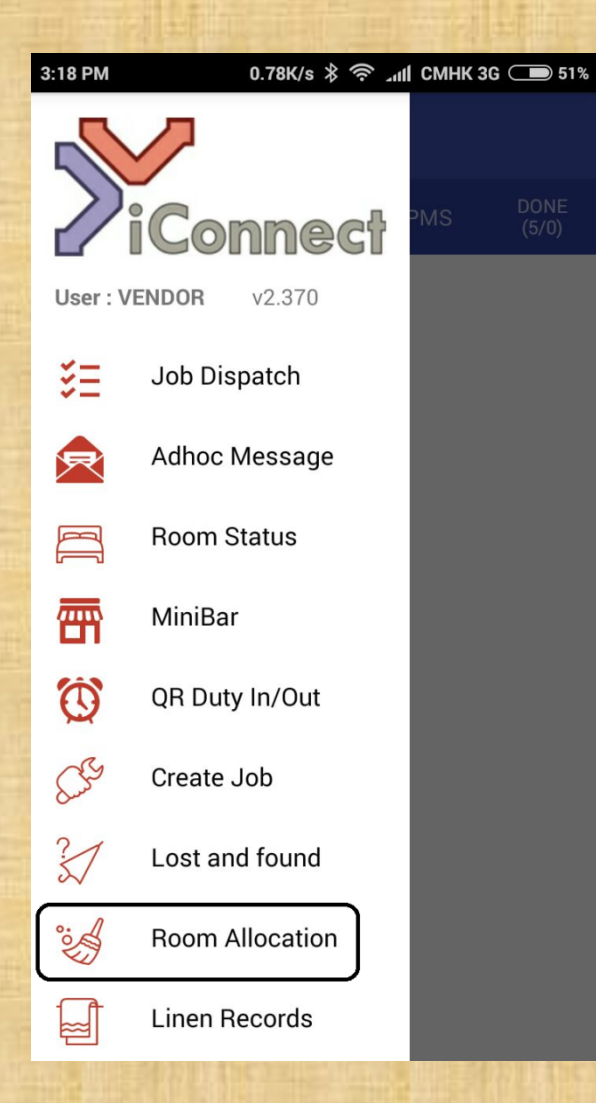

- Daily Assignment of Room cleaning for RA
- RA can update the status of the room, begin Cleaning Time, DND

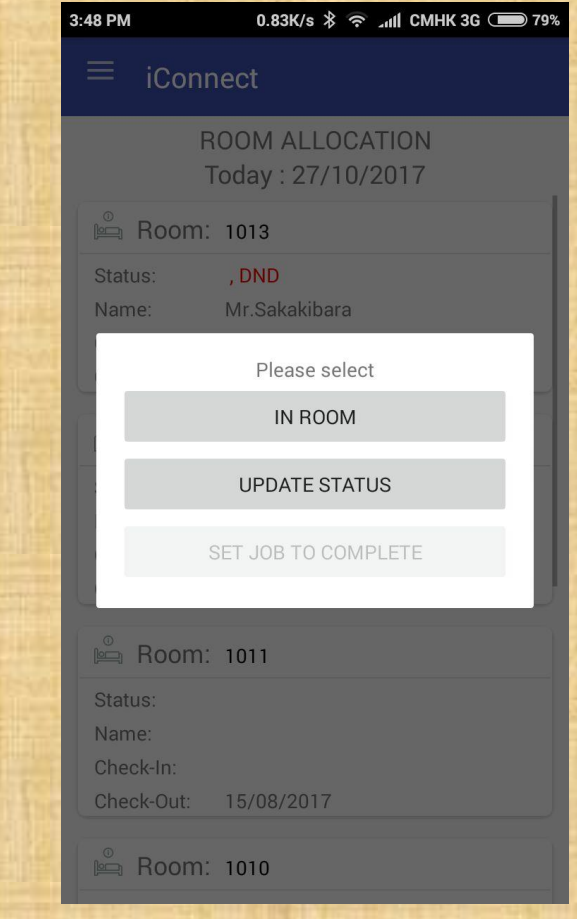

# Room Allocation

### Assign Rooms to be cleaned by RA RA Job List

#### Room Assignment - Selection Report **NWM** ⊡ Property Completed by Assigned By RA RA<sup>T</sup>  ${\sf Date}$ 27/10/2017  $\vert \cdot \vert$ Completed By Assign By Room  $G$  RA Room  $\overline{\phantom{a}}$ endor C Supervisor - Allocate Room Room GuestName Room Guest Name **RA**  $\boxed{)}$  1014  $\overline{\Box}$  1013 Mr.Sakakibara Vendor  $\frac{1}{2}$  1015  $\Box$  1012 Mr.Raffier Mr. Iwasaki Vendor Ms.Salik □ 1011 Vendor  $\Box$  1017  $\Box$  1010 Top Vendor  $\rightarrow$  Add □ 1018  $\overline{\Box}$  1009 FamilyShirai Mr. Saito Vendor  $\square$  1019 Mr.Kwok  $\square$  1008 Ms.Chong Vendor Up □ 1020 Ms.Takahashi  $\leftarrow$  Del □ 1021 □ 1022 Down  $\frac{1}{\sqrt{2}}$  1023 Mr.Shu Mr. Miyawaki Bottom □ 1025 Ms.Lu □ 1026 □ 1027 □ 1028 □ 1030 Ms.Ding □ 1031 Ms.Liu  $\overline{\phantom{a}}$  $\leftarrow$ -m Save

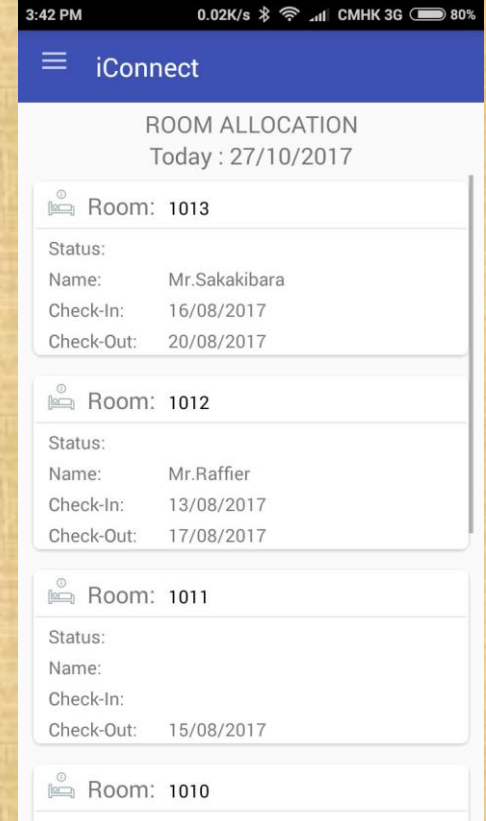

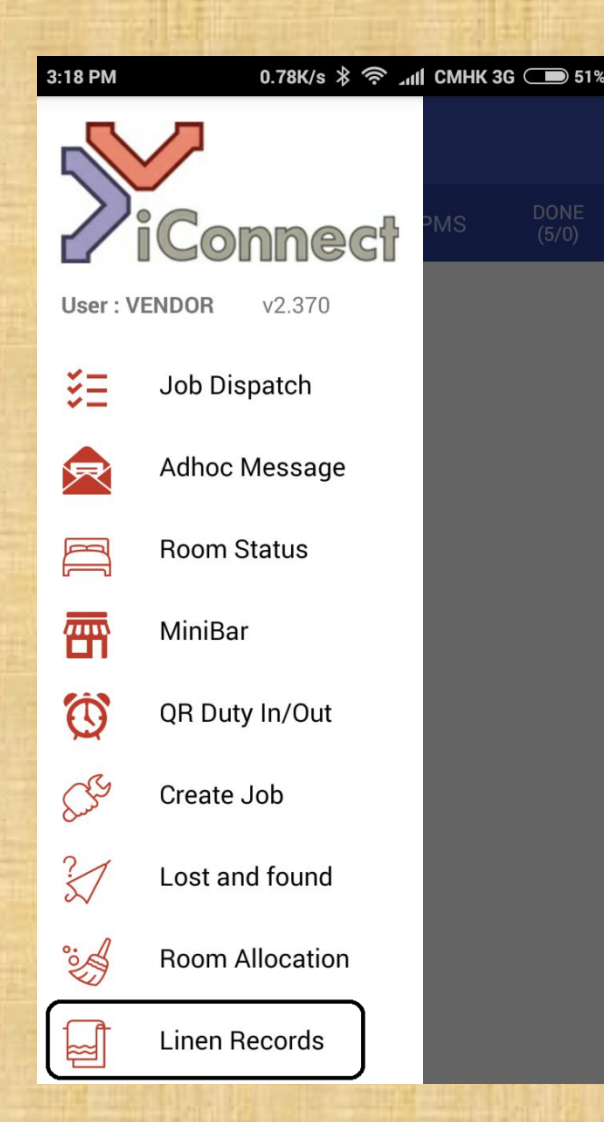

### **Linen Records** • Record the Linen consumption by the RA • Real-time monitor of the linen usage  $3:33$  PM  $0.00K/s$   $\&$  $-$  CMHK 3G  $\circled{323}$

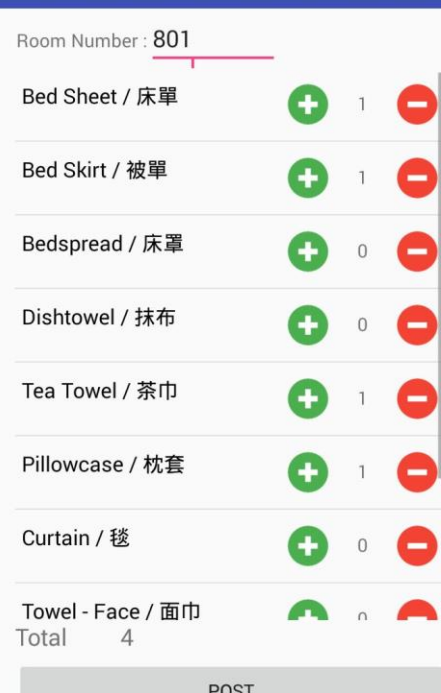

 $\equiv$  iConnect

# Duty Manager Log

- Easily search the log via filters
- Generate reports

 $1 - NWM$ 

1-NWM

1-NWM

 $1 - NWM$ 

1-NWM

1-NWM

 $1 - NWM$ 

1-NWM

1 - NWM

1 - NWM

1 - NWM

19/09/2017 4:02:03 PM

21/09/2017 1:18:34 PM

21/09/2017 1:35:37 PM

21/09/2017 1:47:06 PM

25/09/2017 2:23:34 PM

25/09/2017 2:29:12 PM

27/09/2017 2:05:18 PM

27/09/2017 2:17:31 PM

27/09/2017 2:29:42 PM

28/09/2017 4:15:06 PM

17/10/2017 10:03:52 AM

#### **BB** Duty Manager Log

5<br>
6<br>
7<br>
8<br>
9<br>
10

 $\begin{array}{c} 11 \\ 12 \end{array}$ 

13

 $14$ 

15

9

 $10$ 

 $\frac{11}{12}$ <br> $\frac{12}{13}$ 

 $\frac{14}{15}$ 

16

 $17$ 

18

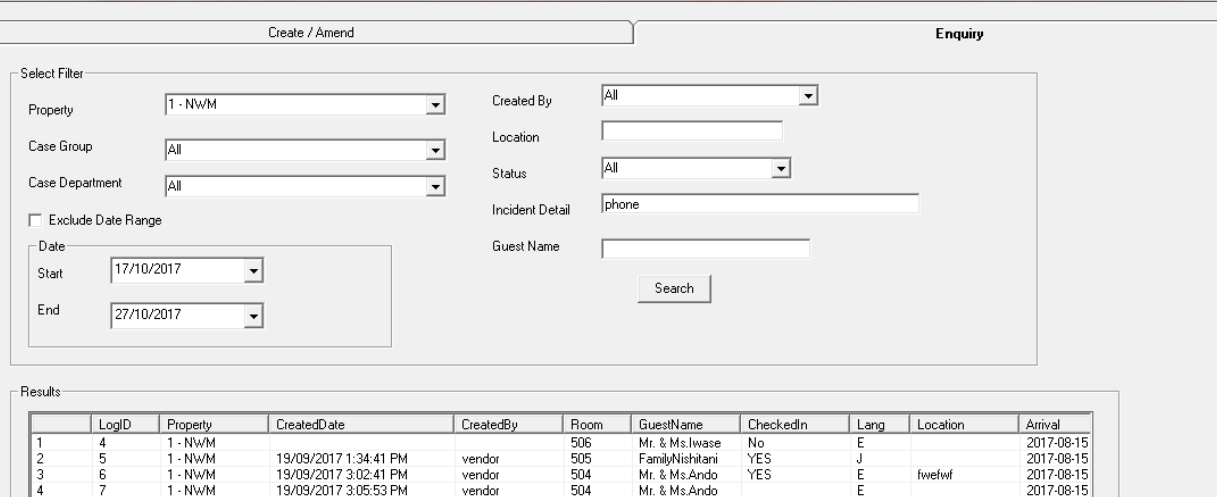

 $\frac{502}{602}$ 

702

506

502

fwfwe

InterDept

InterDept

InterDept

G/F Toilet

vendor

vendor

vendor

vendor

vendor

vendor

vendor

vendor

vendor

vendor

VENDOR

FamilyUno

Mr. & Ms.Iwase

FO [Group] Gue..

ENG [Group] B.

[Group] BQ for.

Front Office 5.

FamilyUno

Mr. Saito

Mr.Liu

 $\mathbf{r}$ 

yes

yes<br>YES

YES

 $\frac{\text{J}}{\text{J}}$ 

 $\mathbb{C}\mathbb{S}$ 

 $\mathsf E$ 

 $\mathsf{J}$ 

E

edfd

111

ENG

FO.

Print Results

2017-08-15

2017-08-15

2017-08-15

2017-08-15

2017-07-18

2017-07-18

2017-08-15

2017-09-27

2017-09-27

2017-08-15

2017-10-17

 $\begin{array}{c|c|c|c|c|c} \hline \multicolumn{3}{c|}{\mathbf{E}} & \multicolumn{3}{c|}{\mathbf{X}} \end{array}$ 

# Duty Manager Log

## Centralize the Log by Duty Manager for easy Management.

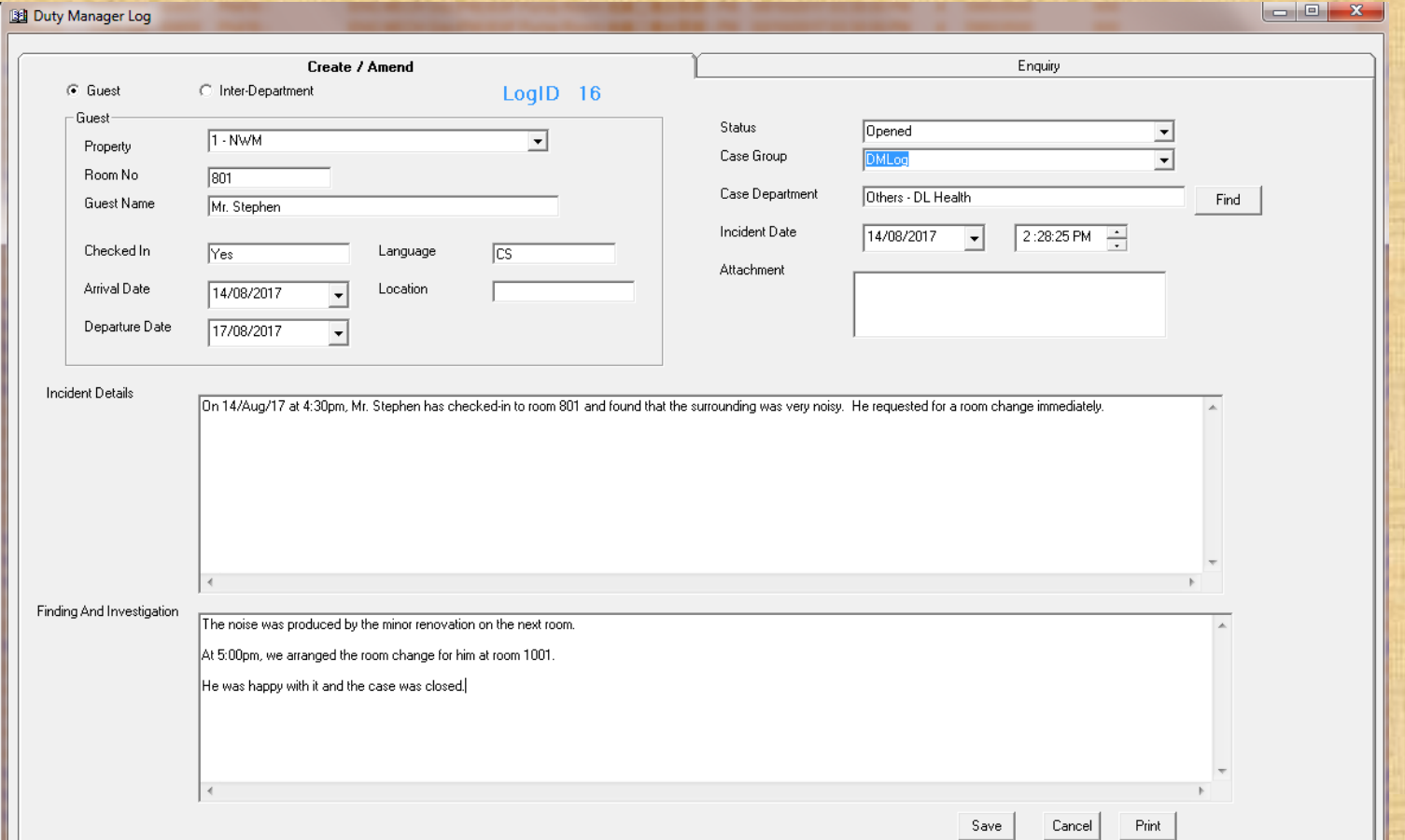

# Preventive Maintenance for Engineering Department

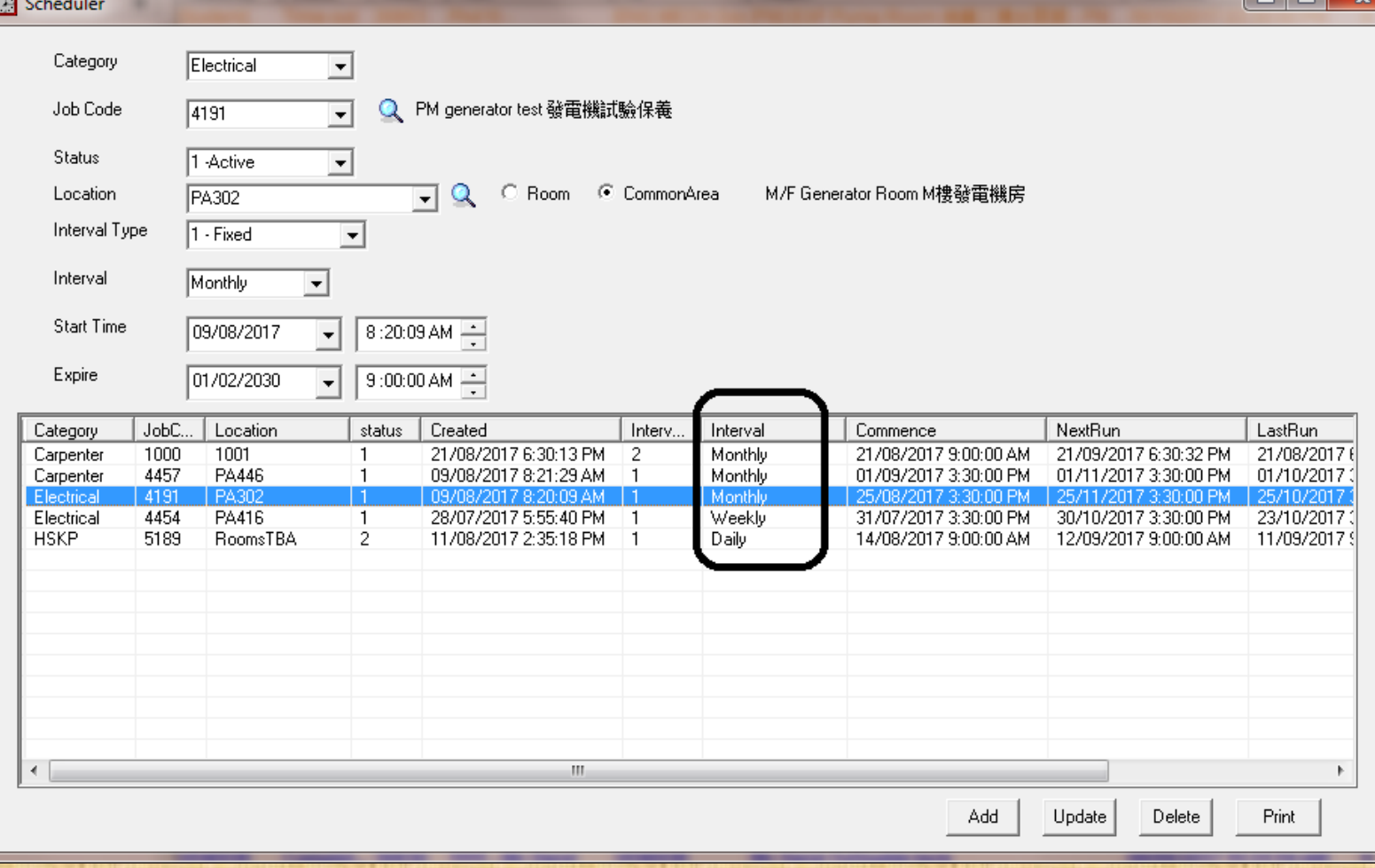

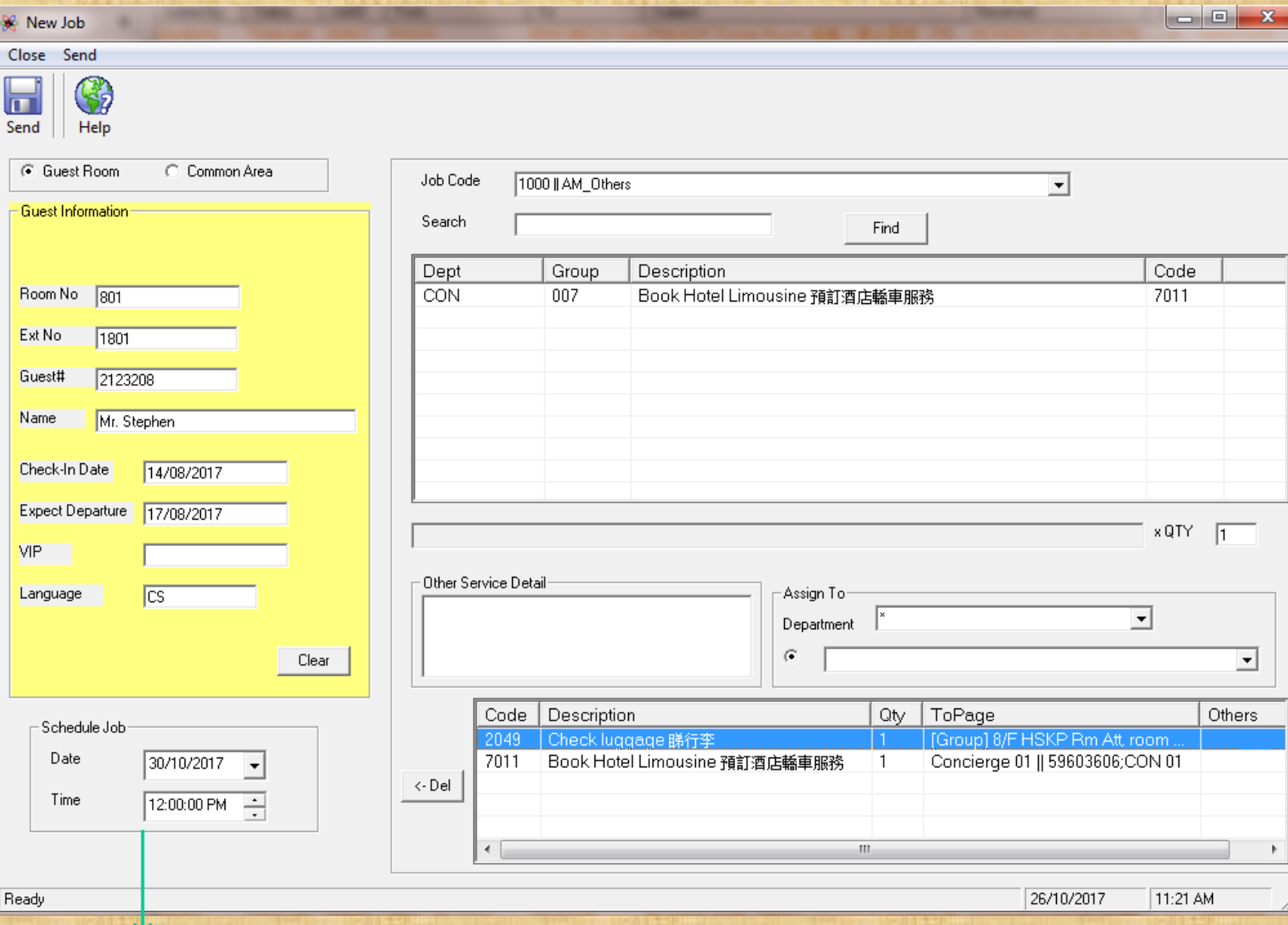

Schedule Job which will automatically Page / SMS at This predefined time.

## Report Menu

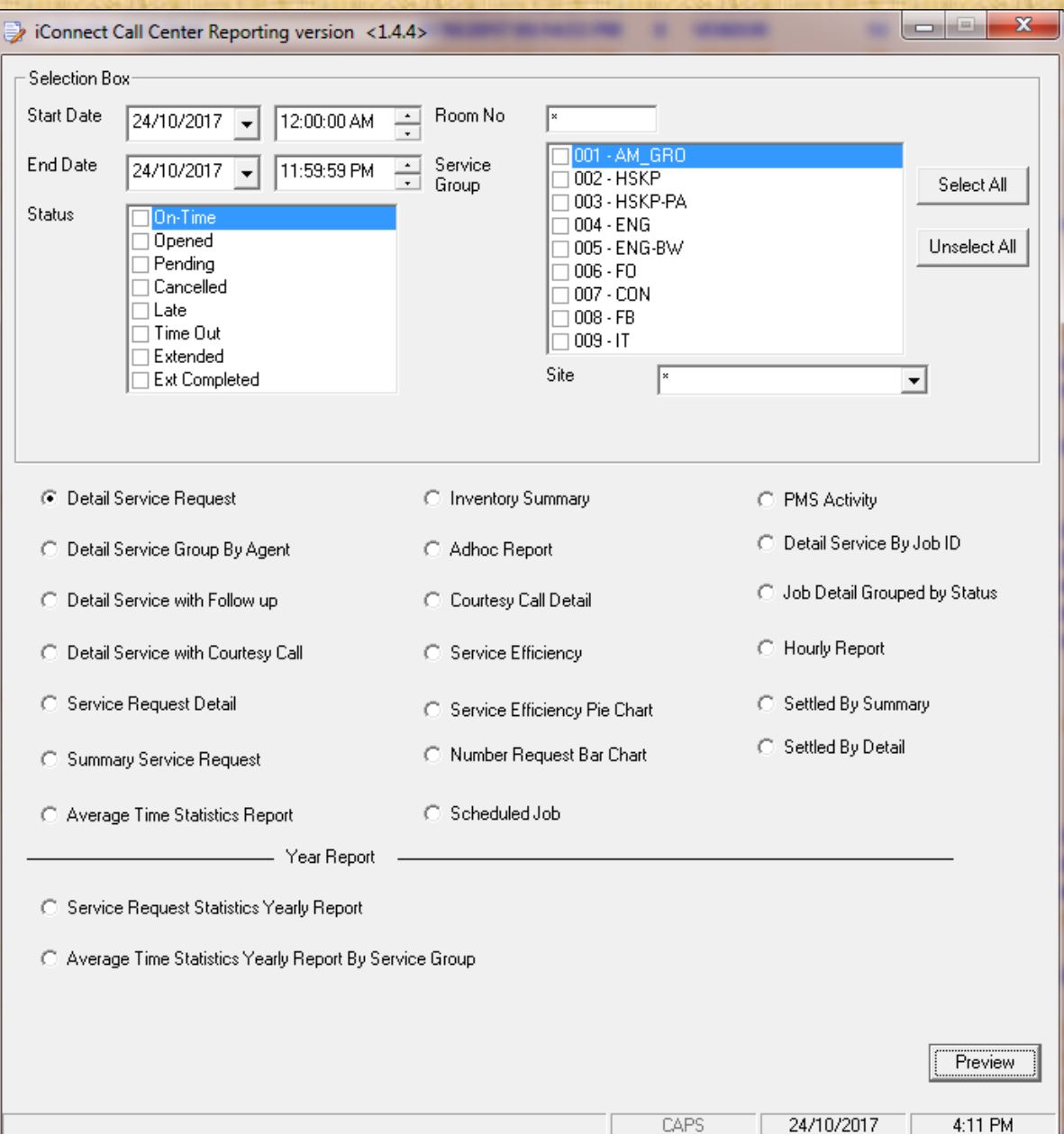

**Filter By :**  - Date Range - Status - Department

## **Export Report to :**

- Pdf
- Excel
- Winword
- CSV and etc.

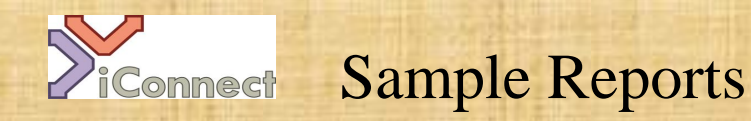

## **Top 10 Guest Request**

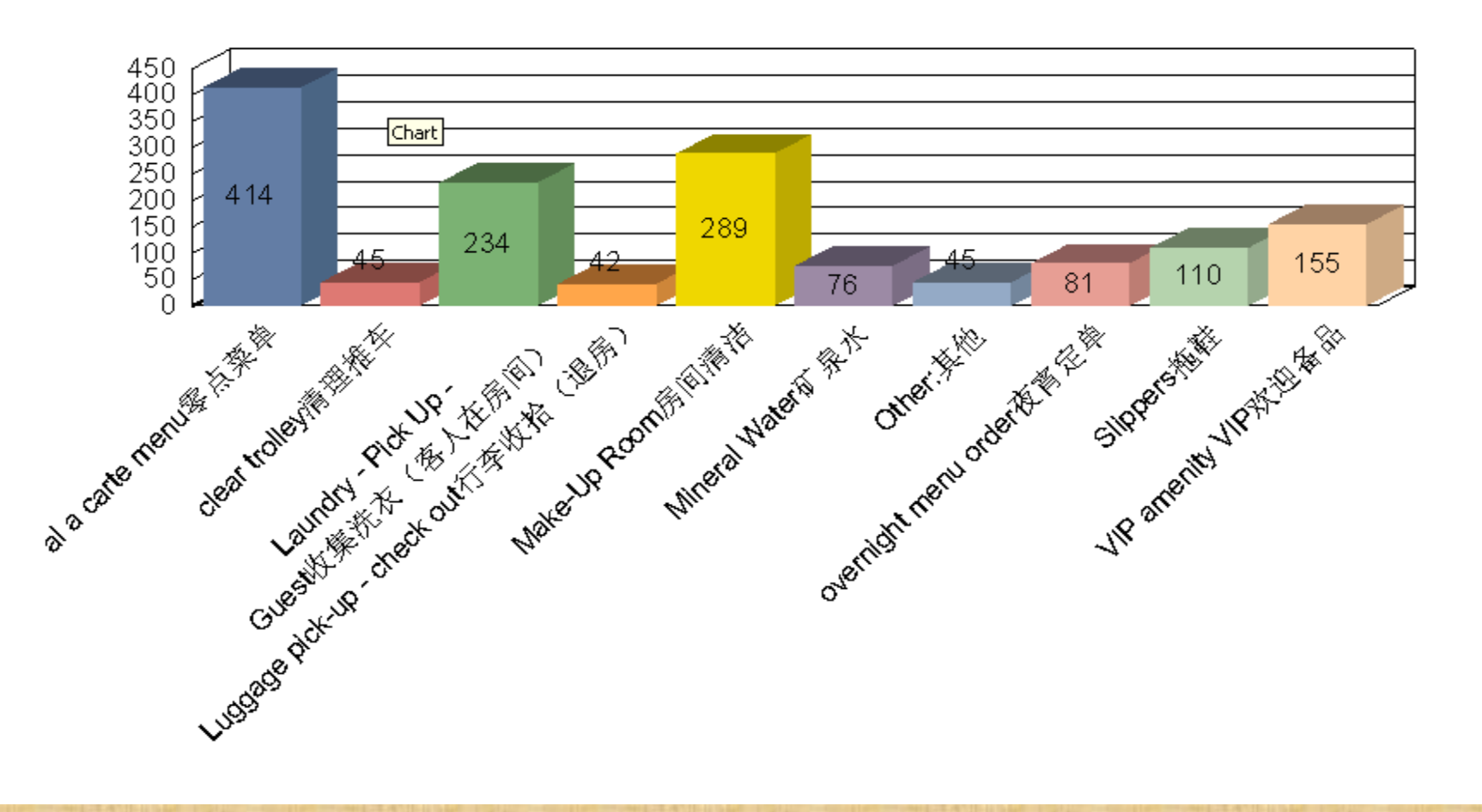

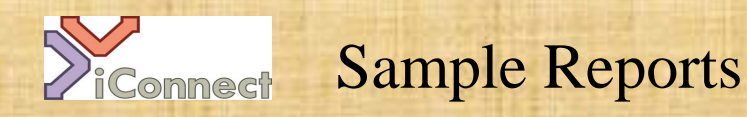

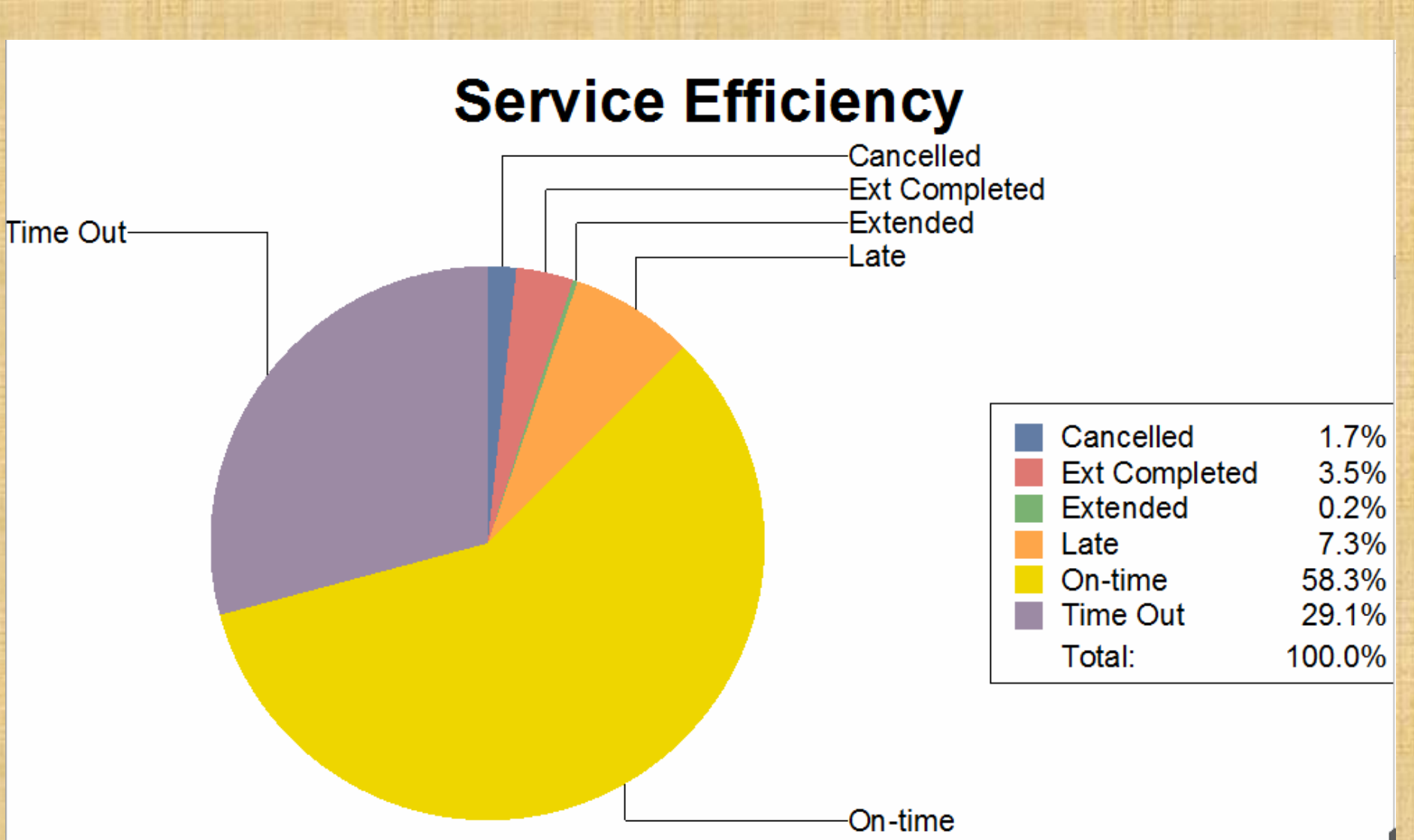

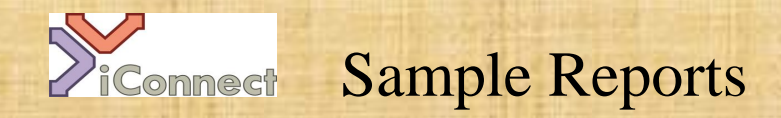

Job Hourly Statistics Report Date: 01/Jan/2011 00:00:00 To 26/Jan/2011 23:59:59

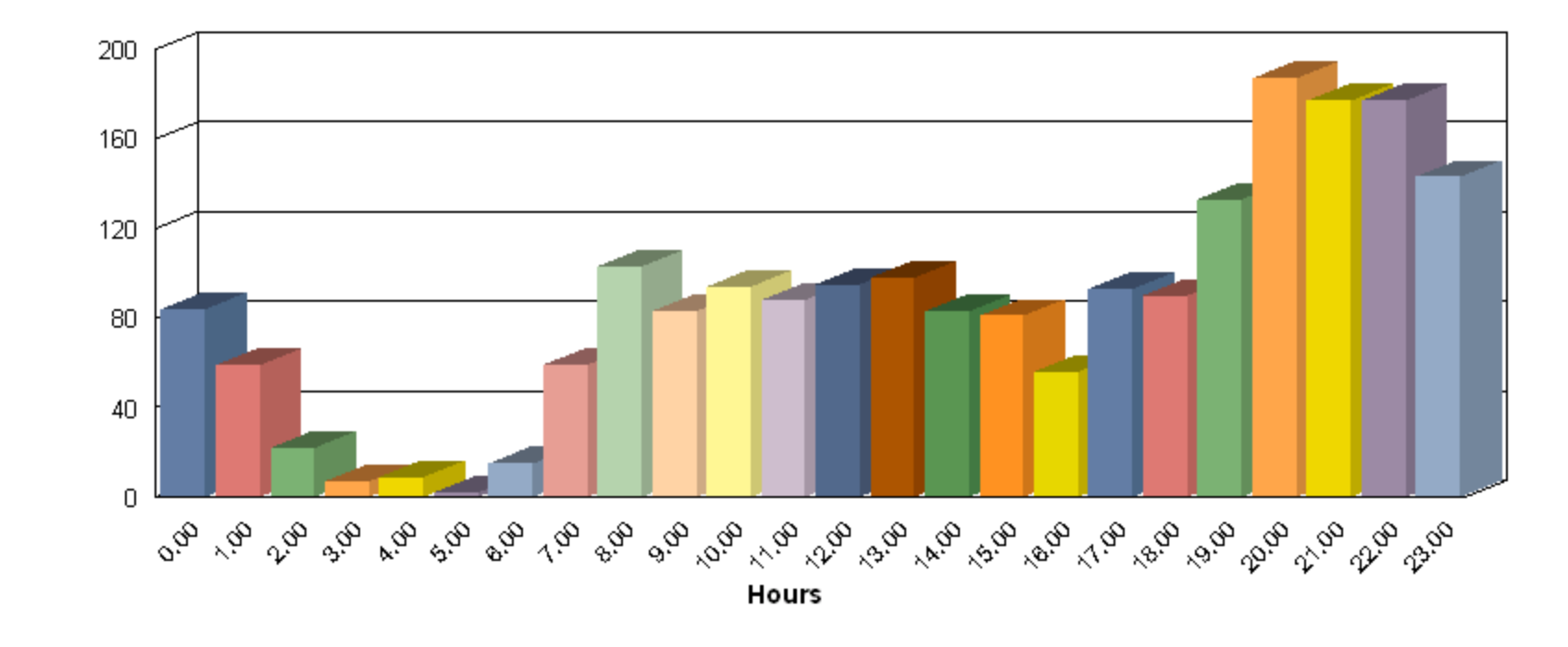

No. Of Jobs

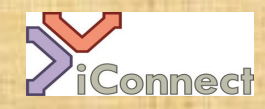

## Sample Reports

#### **Summary Service Request**

Date: 01/Jan/2011 00:00:00 To 26/Jan/2011 23:59:59

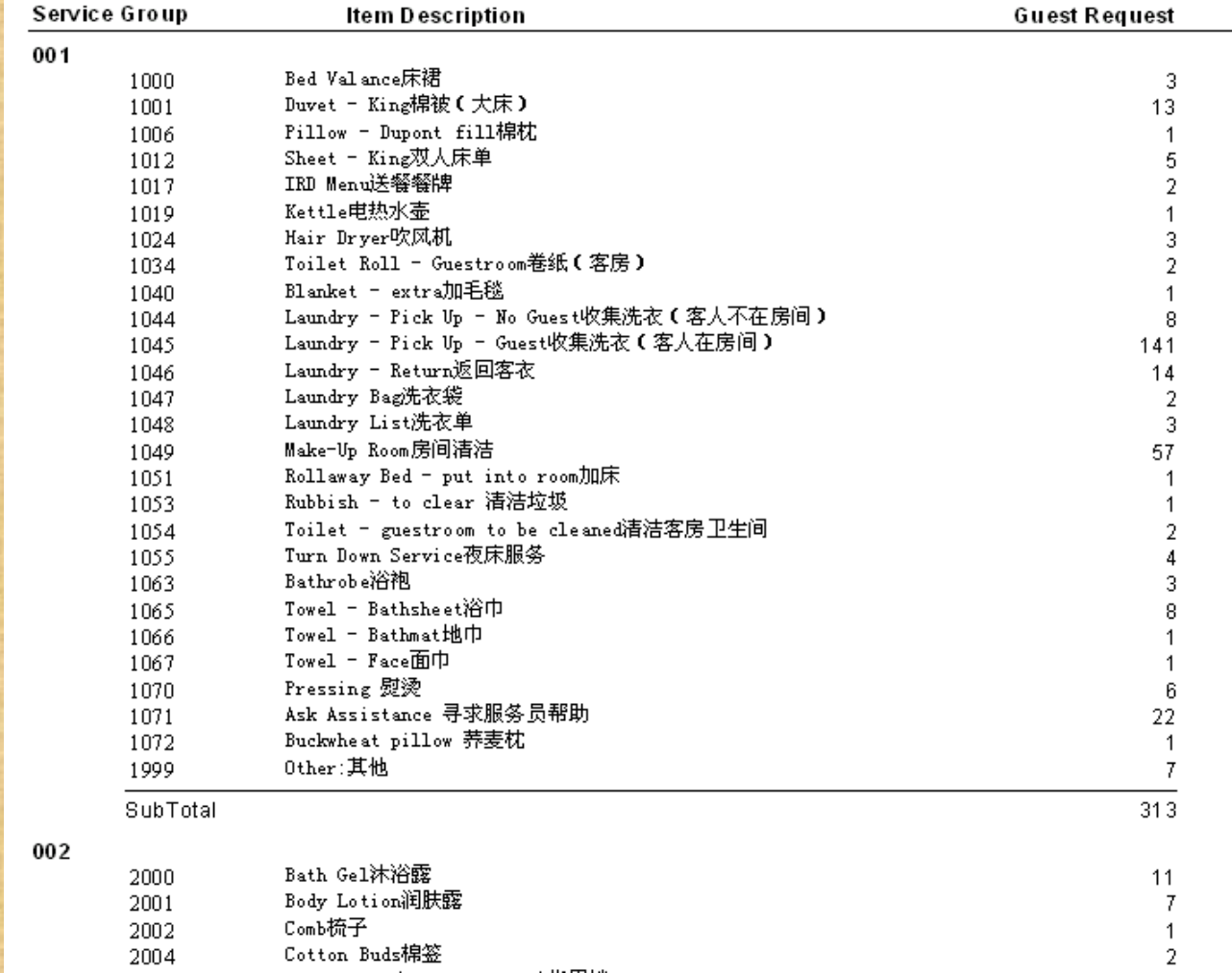